# **13. Customising a Store Template**

There are three simple design elements that allow even novice computer users to change many aspects of your store. These are:

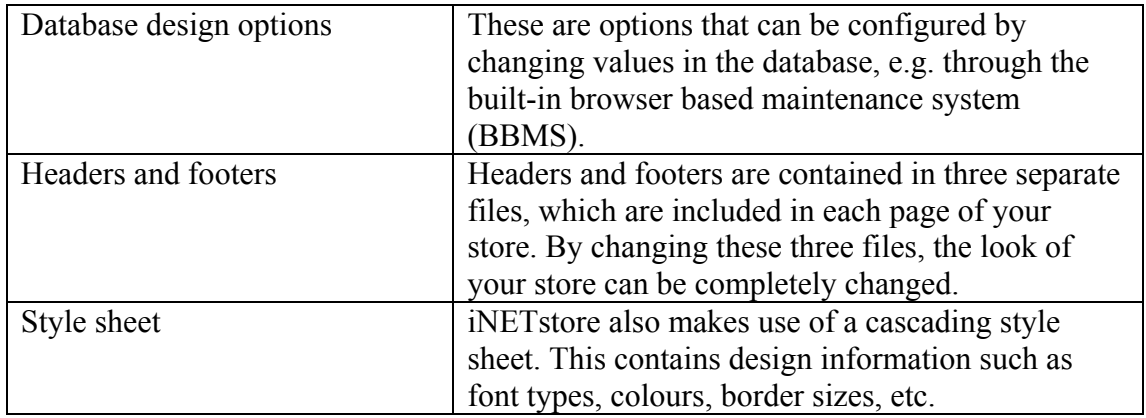

In this chapter, each of these design elements is explained in more detail.

Note that this chapter only covers simple design customisation that can be carried out by relatively novice computer users. It is possible to carry out a lot more customisation, or even build an entirely new store from scratch, by editing the template files that are part of the store. However, this will require a fairly high level of technical knowledge. More information about the iNETstore tag language is contained in the advanced chapters and appendix of this manual.

## **Database Design Options**

In this section, changes that can be made through the database are discussed.

Database design options are contained within the 'Content' heading in the BBMS menu.

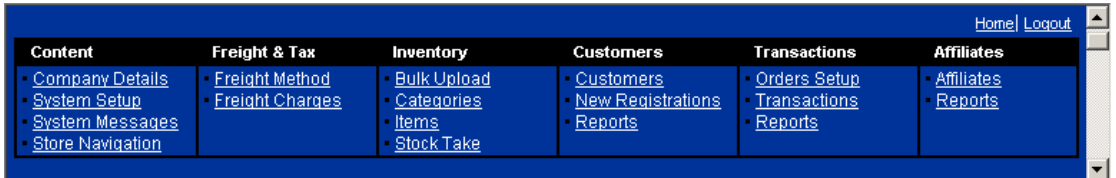

## **Changing the Company Details**

Select 'Company Details' from the 'Content' heading in the BBMS menu. You will see this screen:

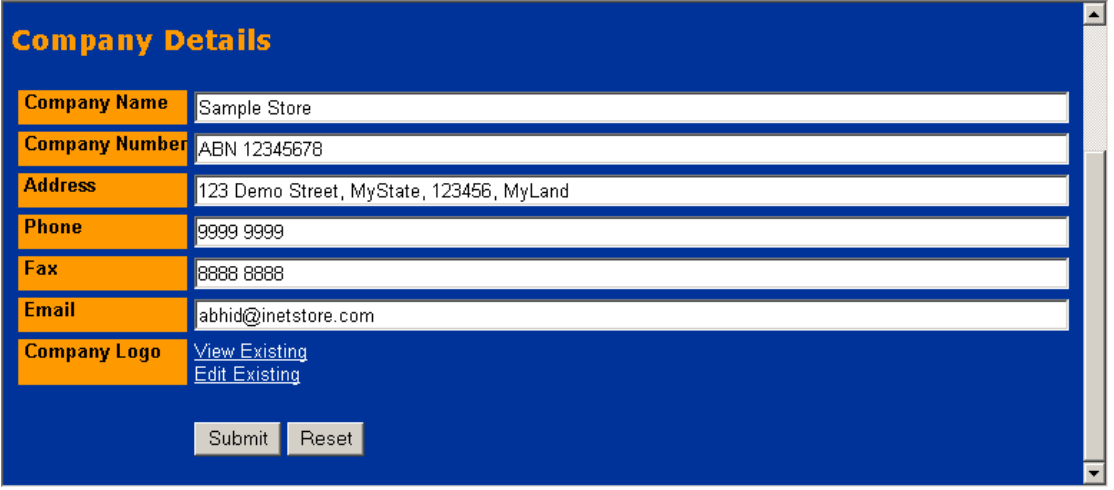

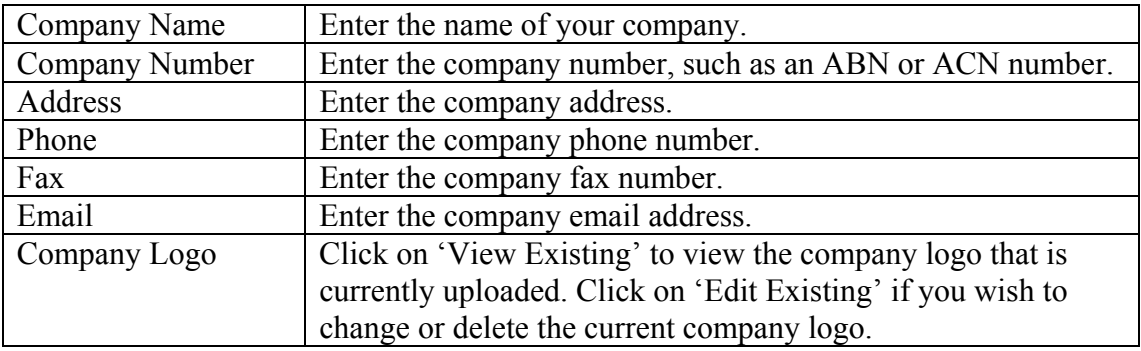

## **Changing the System Setup**

Select 'System Setup' from the 'Content' heading in the BBMS menu. You will see this screen:

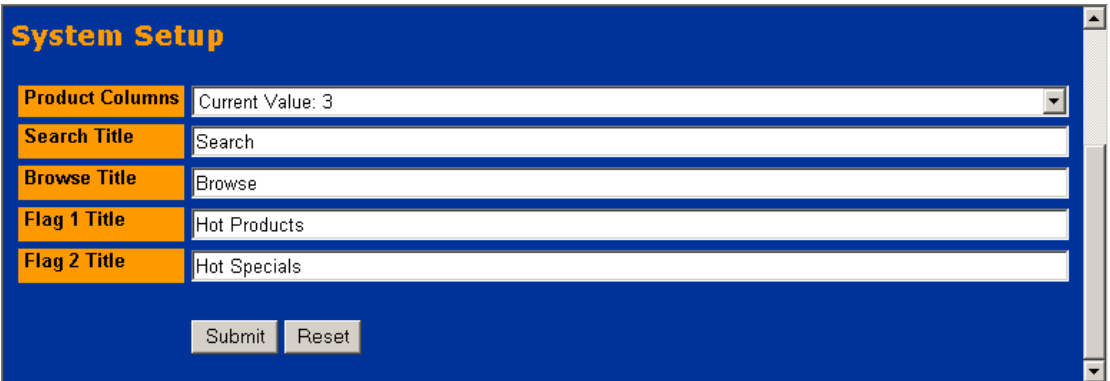

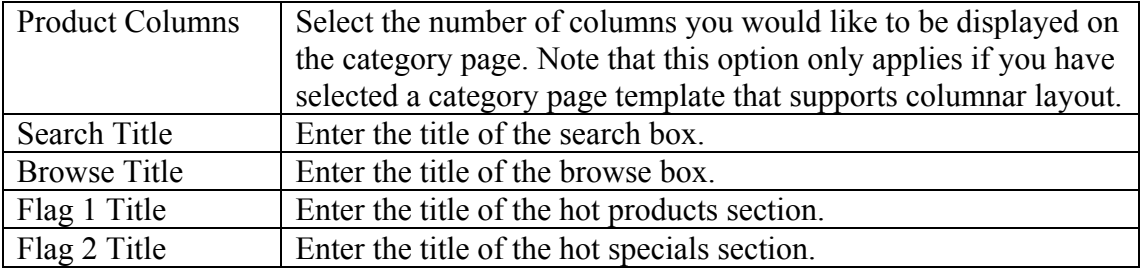

## **Changing System Messages**

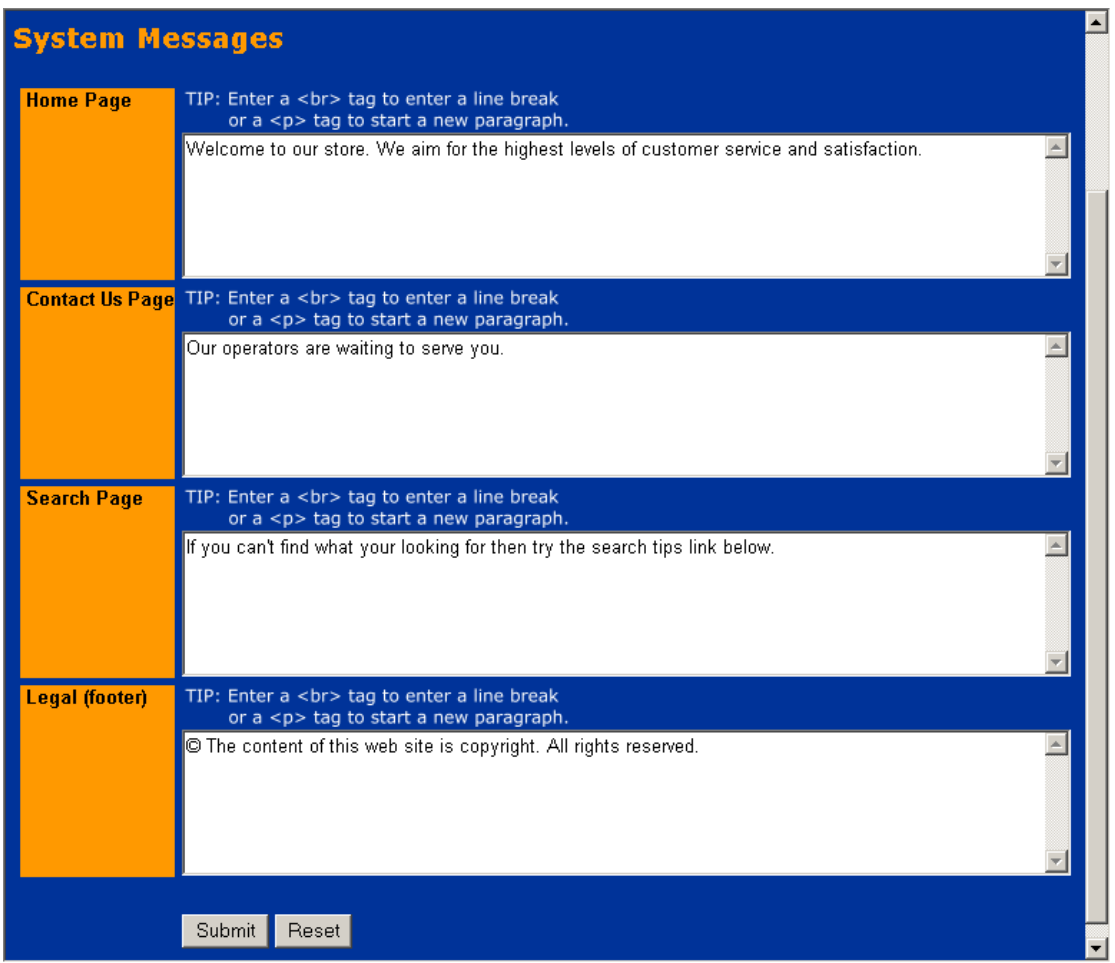

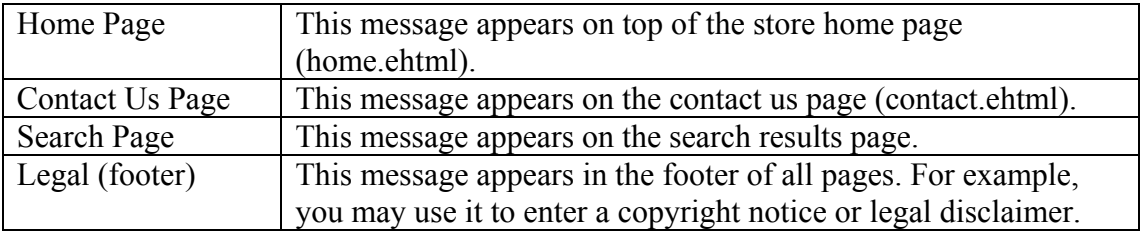

## **Headers and Footers**

Each page of your store is constructed of several separate files, which are called 'include files'. The advantage of constructing pages in this way is that you can easily change the look of your store just by changing a few files. It is not necessary to change every single page.

Include files are included in the pages using this directive:

```
[DBxINCLUDE "file-name.txt" FILE]
```
The actual files are stored in the template folder:

```
C:\Program Files\iNETstore\public-html\catalogue\storename\templates\public
```
The graphic below illustrates the iNETstore 2003 page structure:

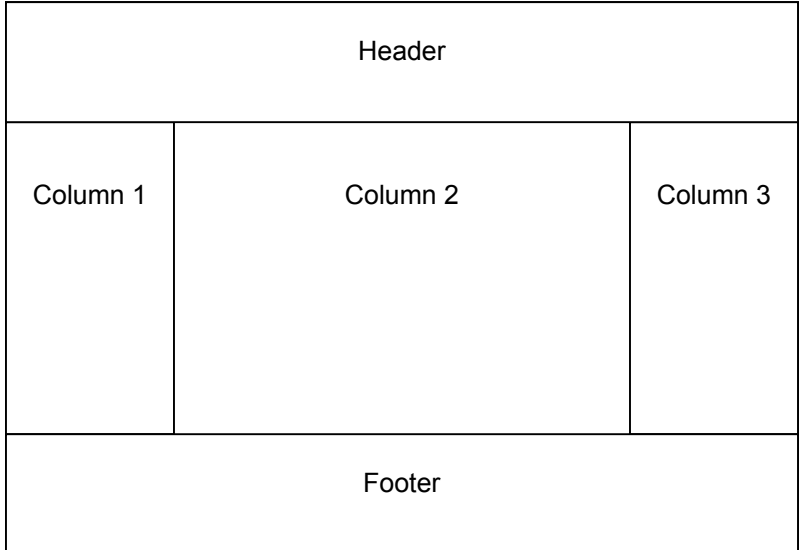

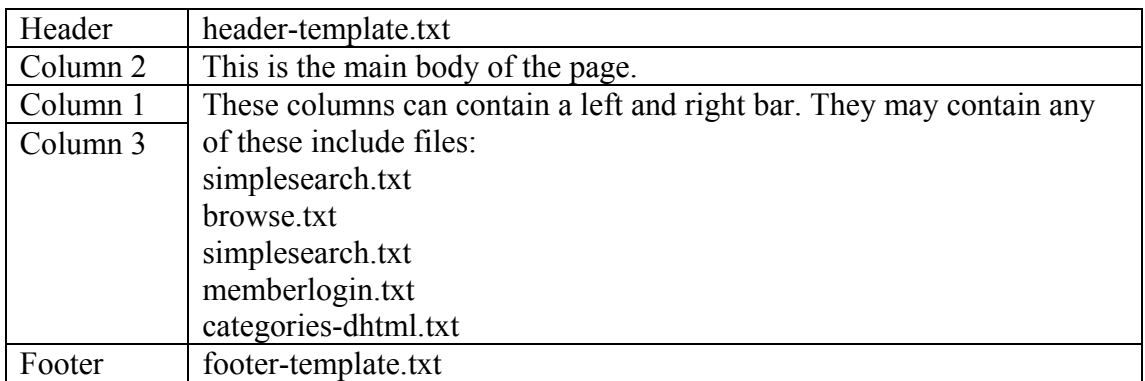

Below is a printout of an actual store page:

**<html>**

```
<head>
<!-- This site is powered by iNETstore 2003 -->
<!-- More information is available at http://www.inetstore.com -->
<meta http-equiv="Content-Language" content="en-us">
<meta http-equiv="Content-Type" content="text/html; charset=windows-1252">
<meta name="GENERATOR" content="iNETstore">
<link rel="stylesheet" href="../stylesheet.css" type="text/css">
<script language="JavaScript" src="../Scripts.js" type="text/javascript"></script>
<script>
var headerIncluded = 0;
</script>
<title>[DBxFIELD_SYS_name] – Page title here ...</title>
</head>
Header <body class="body">
[DBxINCLUDE "header-template.txt" FILE]
<script>
if (headerIncluded != 1) {
   document.location.href = '../';
}
</script>
<table border="0" width="100%" cellspacing="0" cellpadding="4" height="100%">
  <tr>
    <!--Start 1st Column-->
    <td valign="top" class="tableleftcell">
                                                           Column 1 
                                                           (left column) 
[DBxINCLUDE "simplesearch.txt" FILE]
[DBxINCLUDE "browse.txt" FILE]
    </td>
    <!--End 1st Column-->
    <!--Start 2nd Column-->
    <td valign="top" width="100%">
           <p><b>Page title here ...</b></p>
           <p>Page content here ...</p>
                                                           Column 2 
                                                           (main body) 
                                                           Column 3 (right column) 
                                                           You may add content or an
                                                           include file here. 
   </td>
    <!--End 2nd Column-->
   <!--Start 3rd Column-->
   <td valign="top" align="right">
   </td>
  <!--End 3rd Column-->
                                                           Footer
</table>
[DBxINCLUDE "footer-template.txt" FILE]
</body>
```
**</html>**

## **Available Include Files**

## **Headers**

Following is a list of header files that is available. Note that the main header is called header-template.txt. If you would like to change the header, just rename this file to something like header-template-old.txt. Then, rename the header file you would like to use to header-template.txt.

## **header-template-A.txt:**

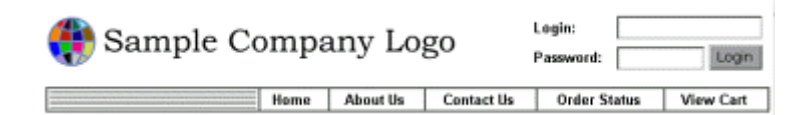

## **header-template-B.txt:**

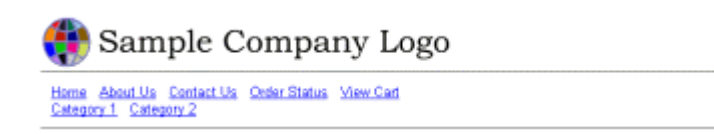

## **header-template-C.txt:**

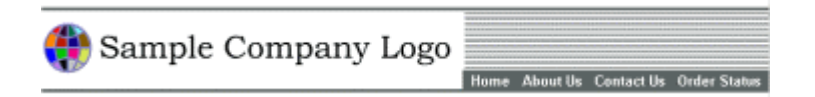

## **header-template-D.txt:**

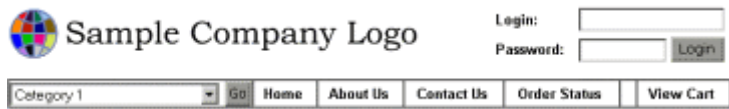

## **header-template-E.txt:**

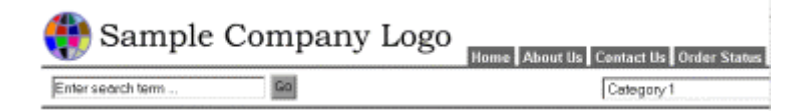

 $-$  60

## **header-template-F.txt:**

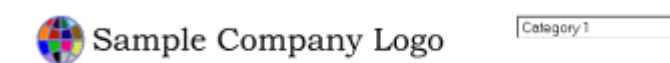

### **header-template-G.txt:**

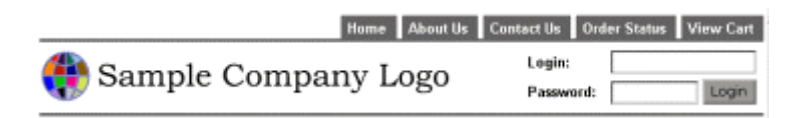

## **Footer**

## **footer-template.txt:**

This file contains a copyright message.

## **Left and Right Bars**

Below are the include files that can be used in the left and right bards, i.e. within columns 1 and 3.

## **browse-standard.txt memberlogin.txt**

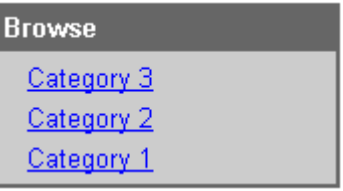

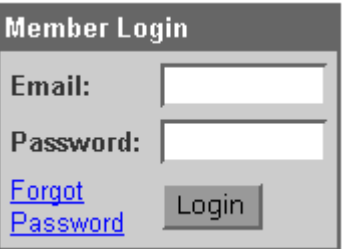

## **browse-dhtml.txt simplesearch.txt**

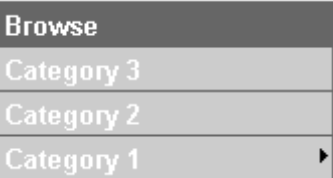

## **browse-sidebar.txt menu.txt**

Category 3 Category 2 Category 1

## **flag2-featureditems.txt**

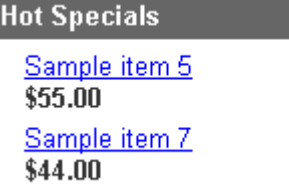

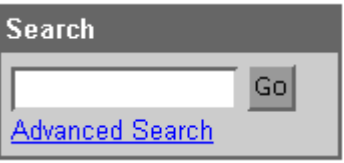

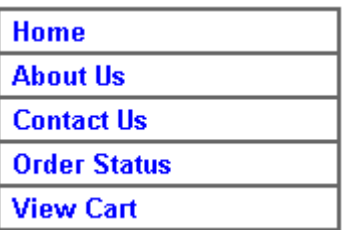

## **Search Forms**

## **search-all.txt:**

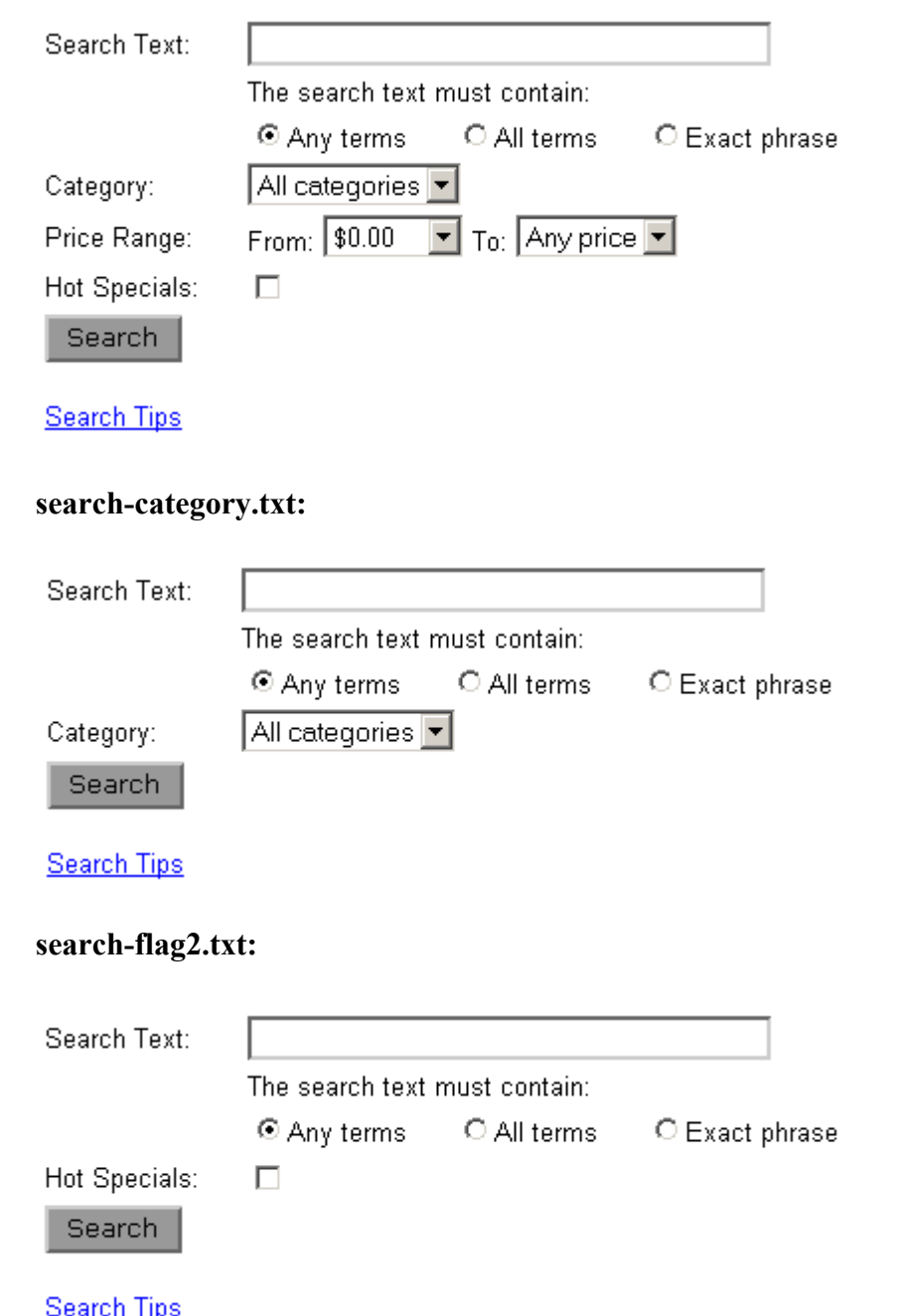

## **search-namekeyword.txt:**

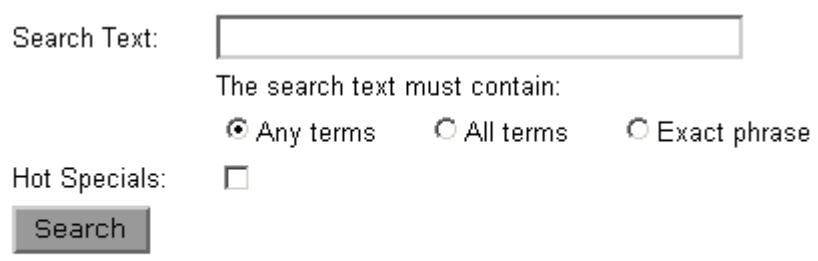

## **Search Tips**

## **search-pricerange.txt:**

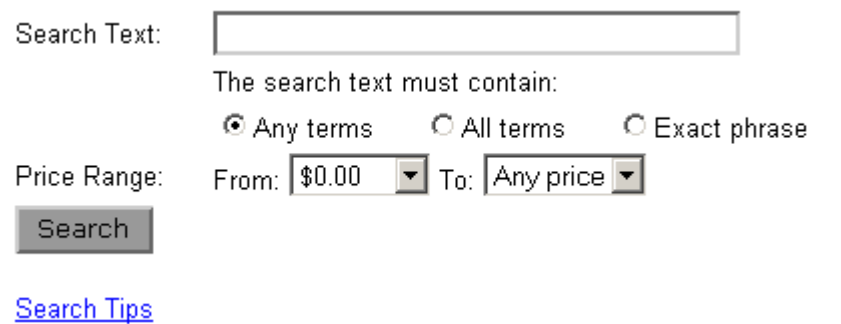

## **search-productcode.txt:**

Г

Product Code:

Enter the product code into the field above. If you want to search for multiple product codes, separate codes with spaces.

Search

## **The Style Sheet**

A cascading style sheet called stylesheet.css defines the layout and design of certain elements of your store

Below is a printout of the style sheet, with a description of the page elements which each section controls.

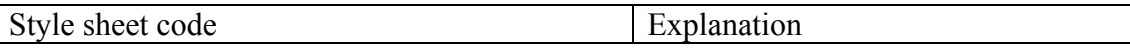

**<!-- Styles for BODY TEXT & MAIN CONTENT in general -->**

**body**

**h2**

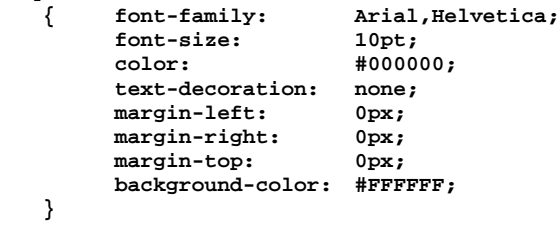

Definition the page and text within the body of it.

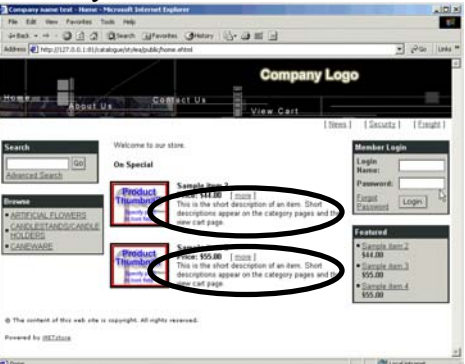

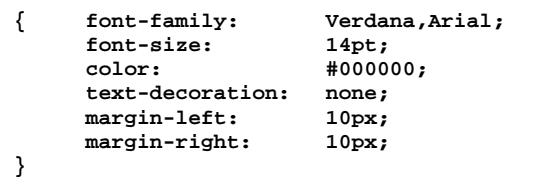

## Definition of all main titles.

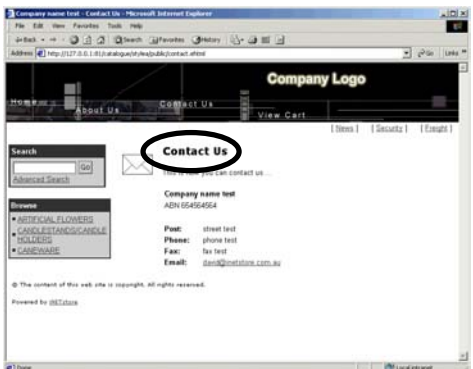

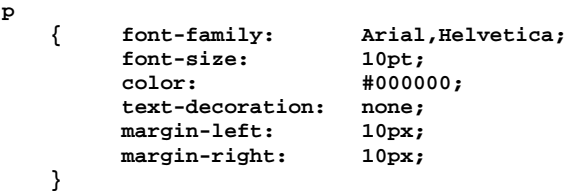

**text-align: center;**

**color: #000000;**

**border-top:** 2px solid #CCCCCC;<br> **border-left:** 2px solid #CCCCCC; **border-left:**  $2px$  **solid**  $#CCCCC$ ;<br>**border-right:**  $2px$  **solid**  $#333333$ ;<br>**border-bottom:**  $2px$  **solid**  $#333333$ ; **border-right: 2px solid #333333; border-bottom: 2px solid #333333; font-family: Verdana, Arial;**

**text-decoration:**<br>**color:** 

**background:**<br>**border-top:** 

Definition of paragraphs contained within the page.

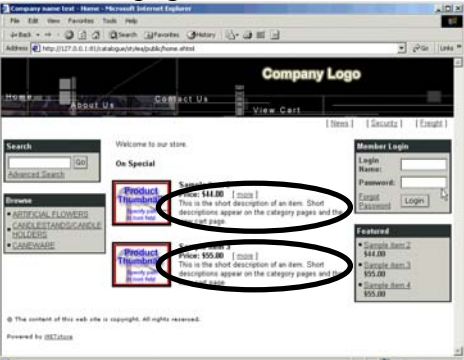

Note: All of these values (except margin) should be the same as the ones for the body element.

Definition of buttons within the store.

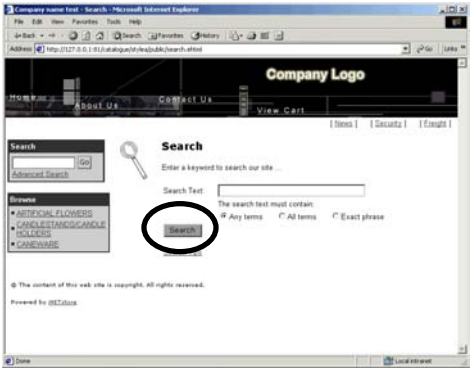

**.dropdown**

**}**

**.button {**

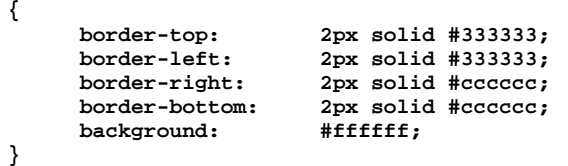

## Definition of all fields and dropdown boxes that are elements of a form (but not buttons).

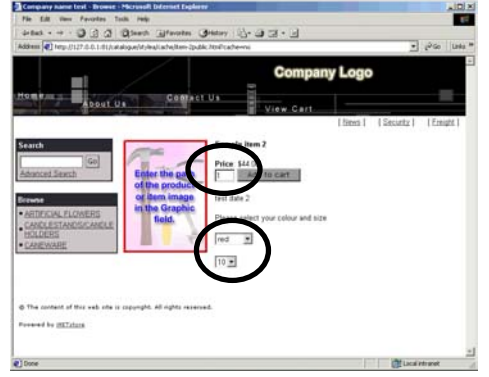

**<!-- Style for small text like Legal Notice (Footer Include) -->**

#### **.smalltext { font-family:** Verdana, Arial, Helvetica;<br>font-size: 7.5pt; **font-size: 7.5pt;**  $font-weight:$ <br>**color: color: #000000; text-decoration: none; }**

Definition of text that appears in the footer, e.g. the legal definition.

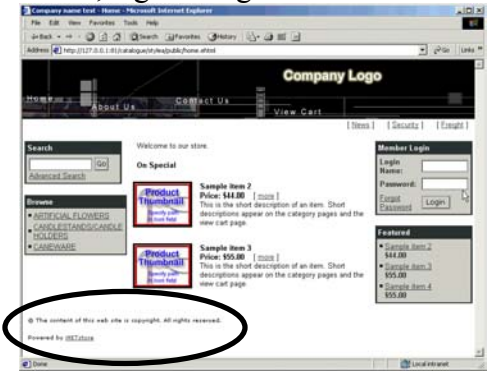

**<!-- Style for flag 2 Item Price -->**

#### **.FEATUREDitemprice**

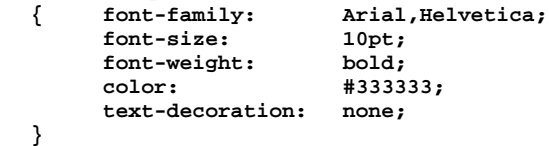

## Price in the 'Featured Items' box on the home page.

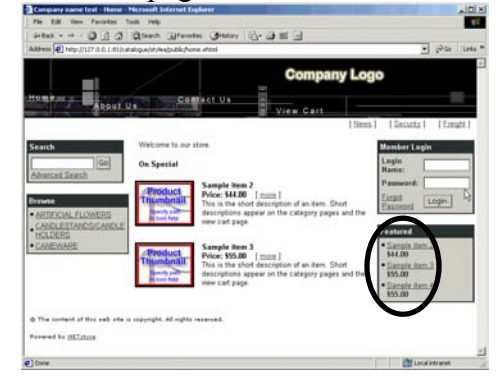

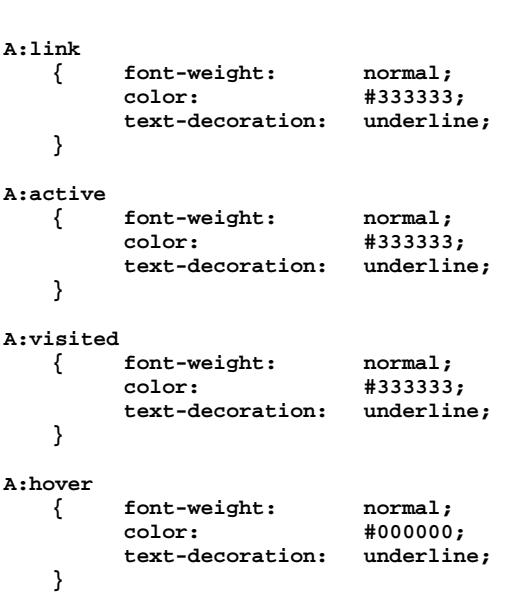

**<!-- Styles for Anchors (LINKS) in body -->**

Definition of links within the store.

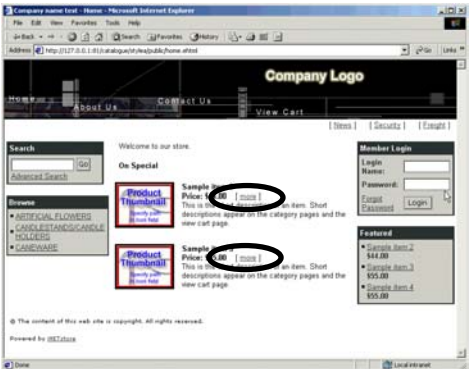

link = Default links active = State of a link while it is clicked on visited = Links to pages that have been visited hover = State when the mouse pointer moves over a link

**<!-- Styles for Anchors (LINKS) in ALL Tables -->**

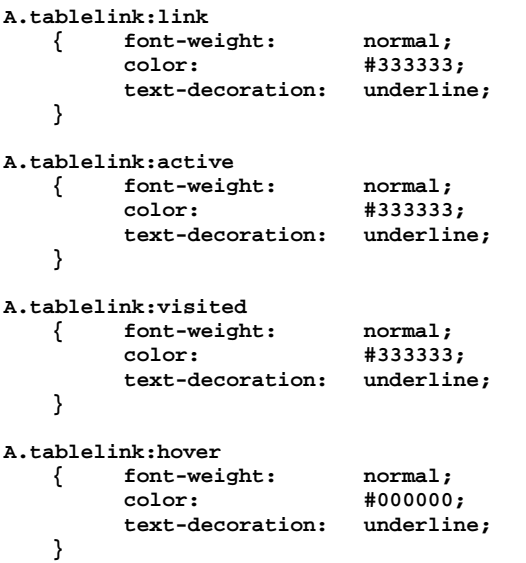

Links that are contained within tables, such as the search box,

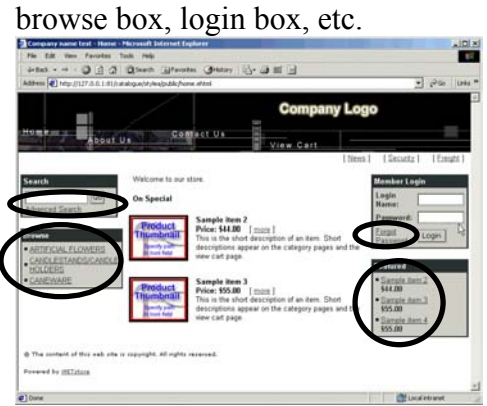

**<!-- Style for ALL TABLES (except View Cart & Transaction History table) -->**

### **.tableborder**

**{ background-color: #333333; }**

## Outside border of tables.

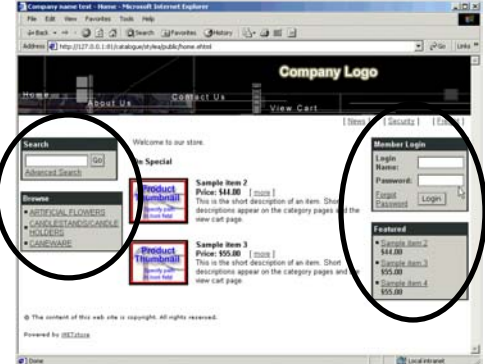

#### **.tableheading**

![](_page_14_Picture_155.jpeg)

## Headings of tables.

![](_page_14_Picture_8.jpeg)

#### **.tablebody**

![](_page_14_Picture_156.jpeg)

## Body of tables.

![](_page_14_Picture_12.jpeg)

### **.tablebutton**

![](_page_15_Picture_163.jpeg)

## Definition of buttons that are located within tables.

![](_page_15_Picture_3.jpeg)

### **.tablefield**

![](_page_15_Picture_164.jpeg)

## Definition of fields that are located within tables.

![](_page_15_Figure_7.jpeg)